# **Welcome to BST 281 Lab 6**

**1 Mar, 2018**

#### **Mike MacArthur**

**[macarthur@g.harvard.edu](mailto:macarthur@g.harvard.edu)**

### **Office Hours: Fridays 2-3p**

Kresge Student Lounge

## **What is Entrez?**

#### **Offers integrated access to multiple databases**

- Nucleotide sequences
	- o GenBank
	- EMBL
	- o RefSeq
	- PDB
- Protein sequences
	- SWISSPROT
	- o GenPept
- Genomes, 3D structures, Pubmed entries and more!

Searchable by database, organism, sequence lengths, feature keys, molecular w eights, gene locations, etc

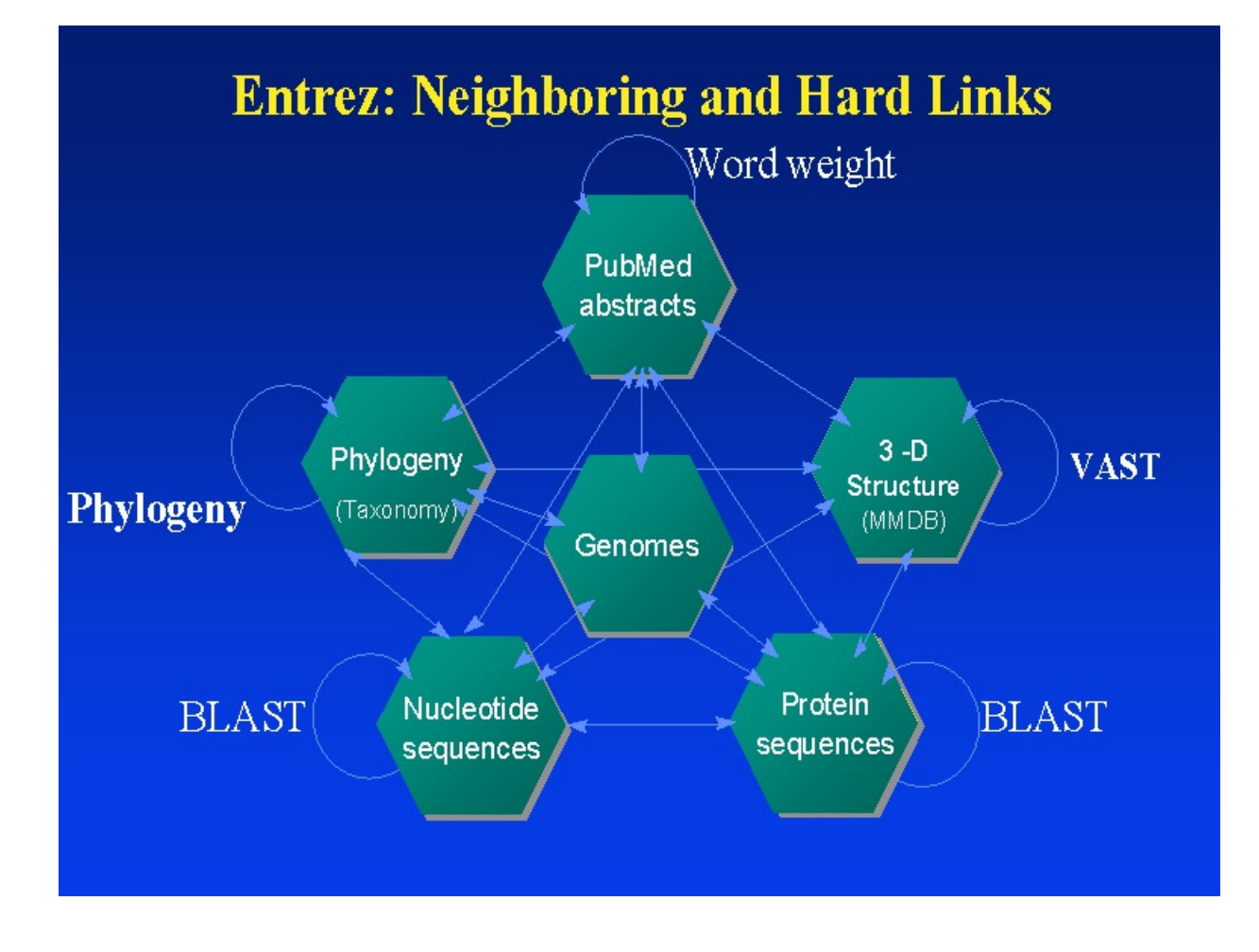

**There may be useful data for the final project in these repositories**

# **Accessing data via Entrez from Python**

#### **Open the EntrezExample.ipynb Jupyter Notebook file from [here](https://canvas.harvard.edu/courses/34424/files/folder/week07/Lab)**

**This notebook will show you how to search and download from Entrez via Python**

#### **Questions:**

- What is the dow nloaded sequence?
- What species is the dow nloaded sequence from?
- What does feature class of the sequence object return?
	- The [documentation](http://biopython.org/DIST/docs/api/Bio.SeqFeature.SeqFeature-class.html) may be helpful

Write a new python function that takes two arguments, the first is an Entrez ID and the second is a name for a text file to output. The function should access the Entrez ID specified in the input and write the features to a **text file, specified in the second argument.**

# **If you aren't feeling comfortable working in the command line, the Codecademy command line unit is [recommended](https://www.codecademy.com/learn/learn-the-command-line)**